# **Объекты Базы Данных Запросы**

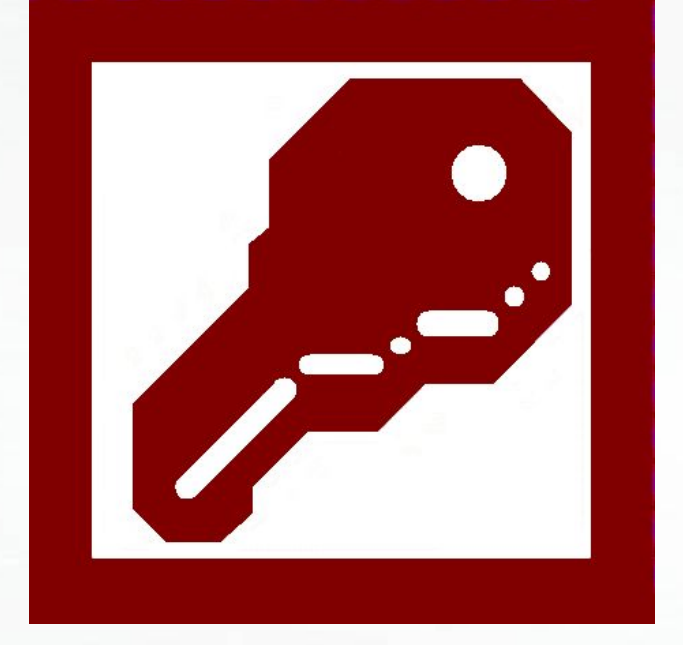

*Подготовила учитель информатики Поборцева Е.В.*

### СУБД Microsoft Access **САНКТ-Петербург**

# **Содержание**

- Основные понятия
- Виды обработки данных
- Создание запроса в режиме конструктора
- Выполнение запроса
- Примеры запросов на выборку
- Пример запроса с вычисляемым полем
- Задания для самостоятельной работы

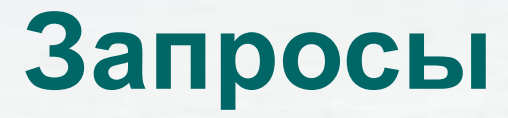

- Запрос это объект БД, предназначенный для выборки и обработки данных в таблицах БД
- Запросы могут служить источниками записей для форм и отчетов
- Результат выполнения запроса это новая, обычно временная, таблица, все записи которой удовлетворяют заданным условиям

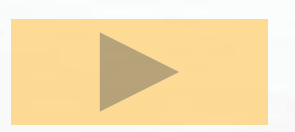

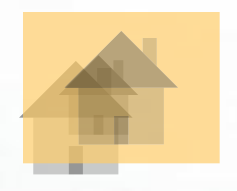

### *С помощью запросов можно выполнить следующие виды обработки данных:*

- Выбрать записи, удовлетворяющие условиям отбора (запросы на выборку)
- Произвести вычисления в записях БД
- Удалить записи из таблицы БД (запросы удаления)
- Добавить записи из одной таблицы в другую (запросы добавления)
- Обновить данные в полях таблицы БД (запросы обновления)

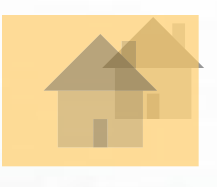

# **Создание запроса**

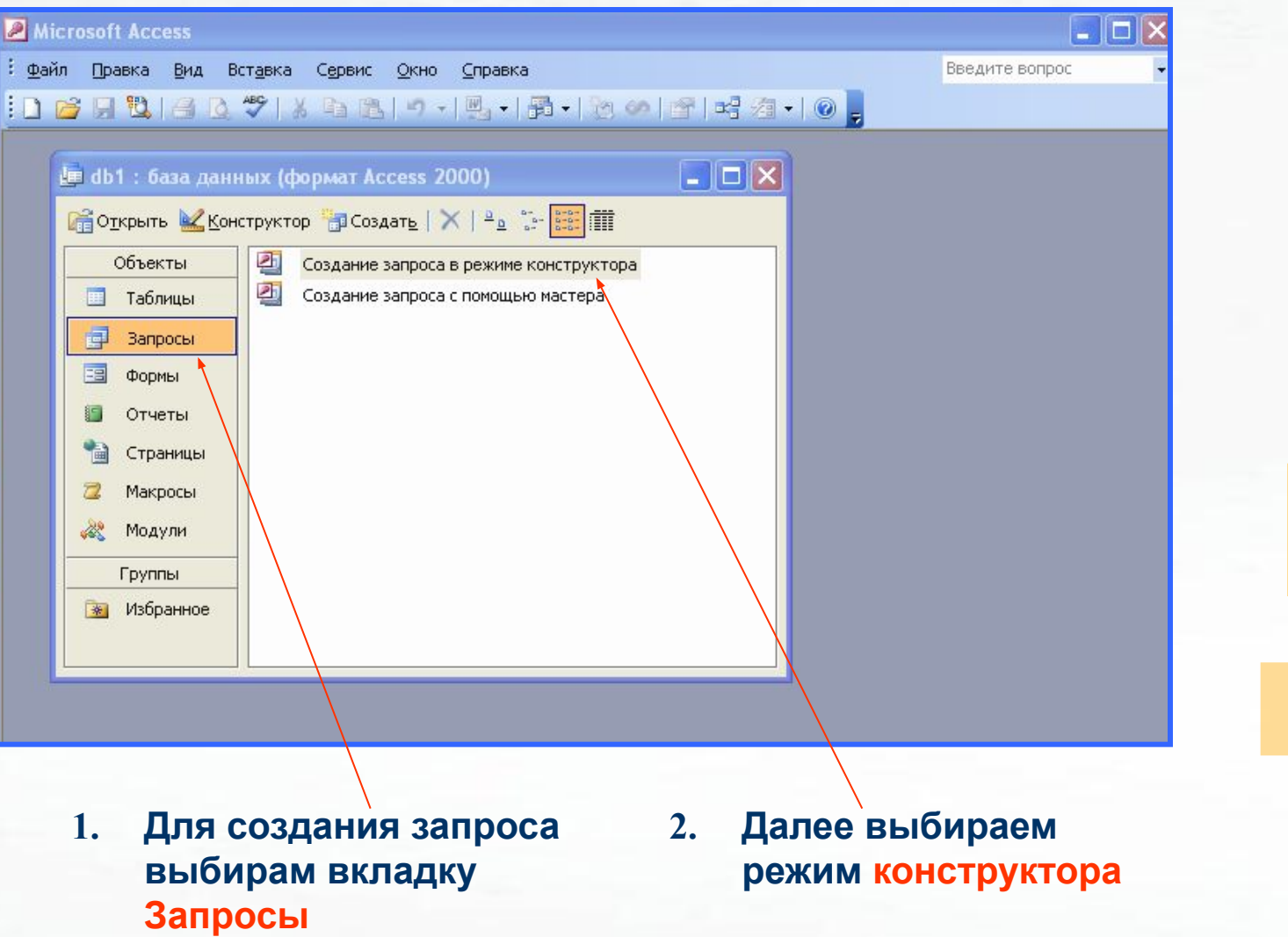

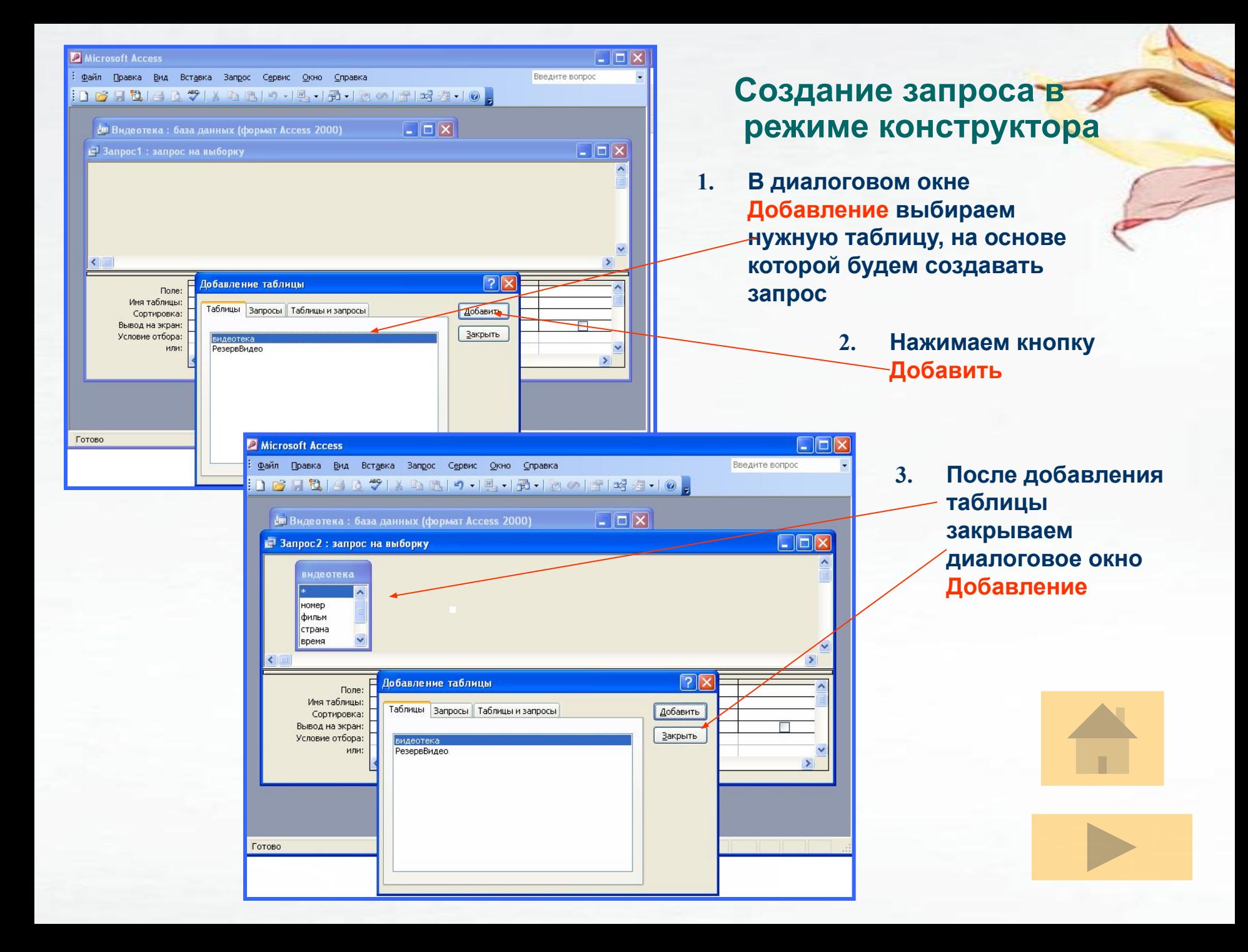

#### **Создание запроса в режиме конструктора**

#### **Запрос формируется в бланке запроса**

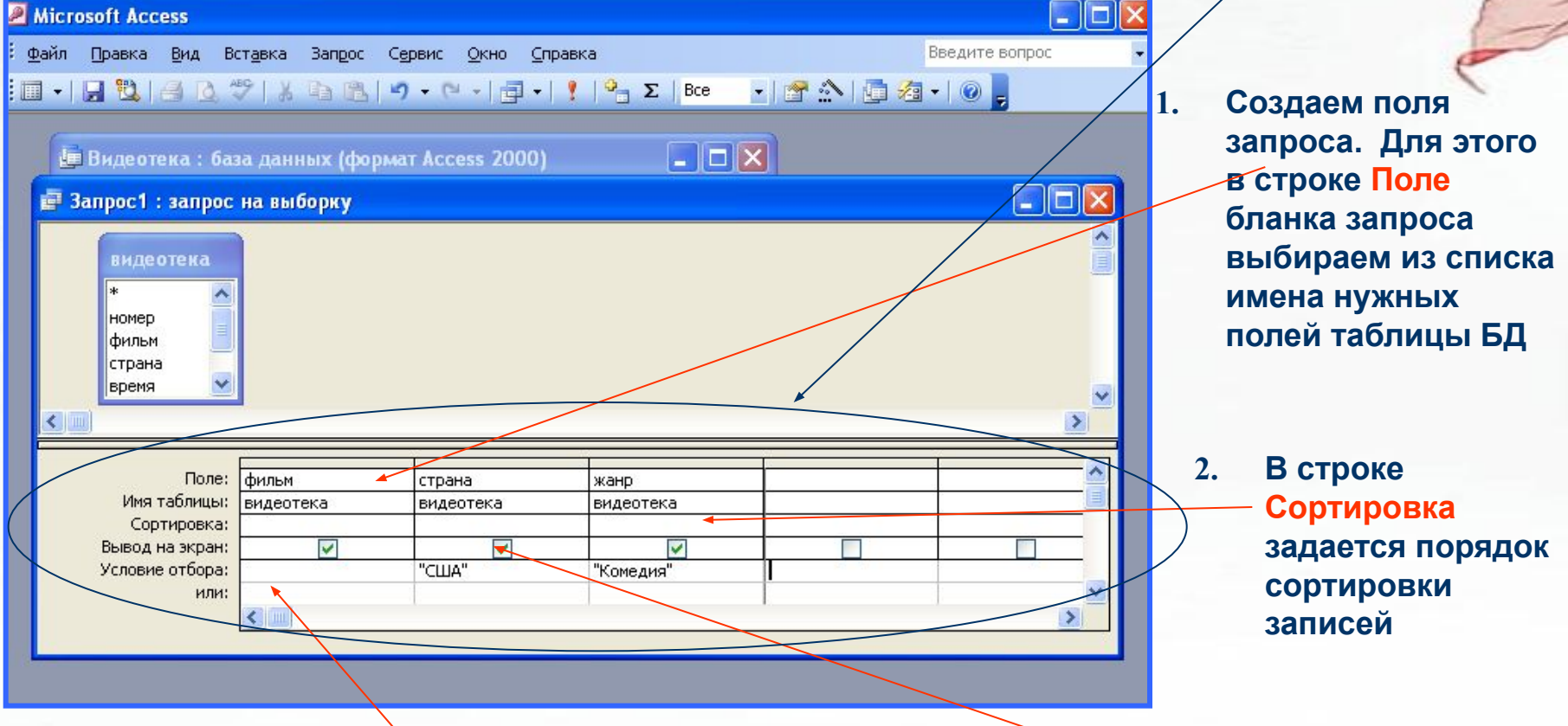

- **4. В строке Условия отбора и строке или задаются условия на выборку данных**
- **3. В строке Вывод на экран отмечаем поля, которые должны быть включены в результирующую таблицу.**

### **Выполнение запроса**

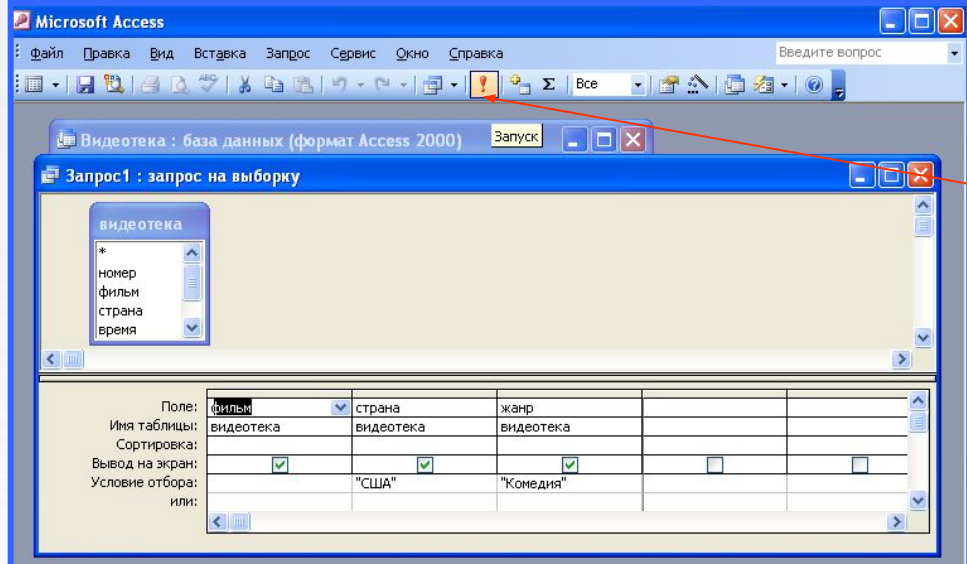

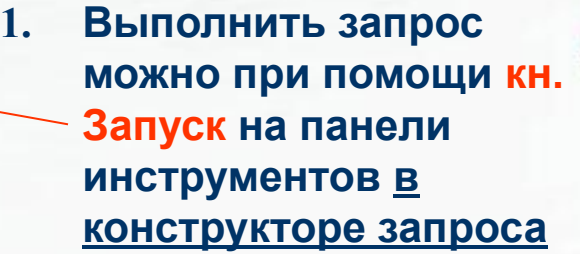

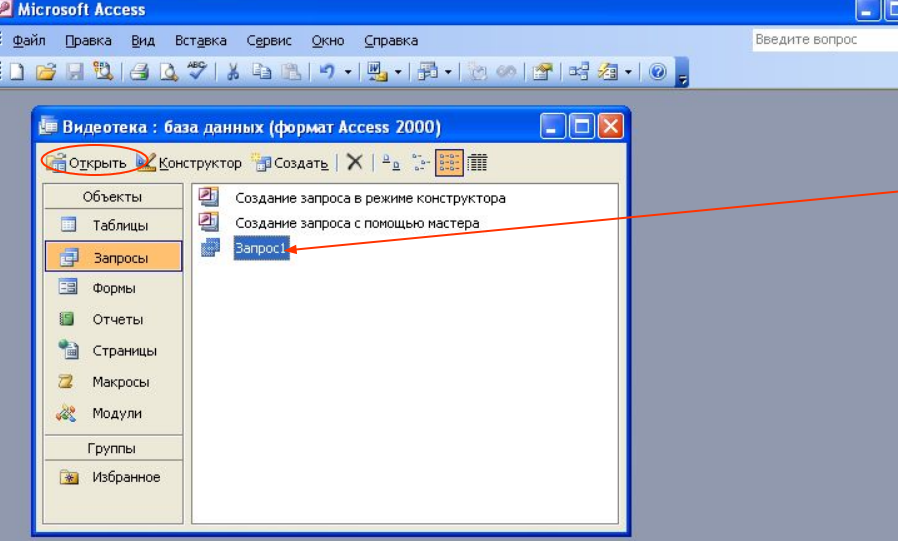

**2. Сохраненный запрос выполняется с помощью кн. Открыть в окне БД**

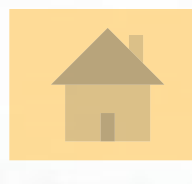

### **Примеры запросов на выборку**

*Далее представлены 4 примера запросов, которые созданы к БД «Ученик».* 

### **Таблица БД «Ученик»**

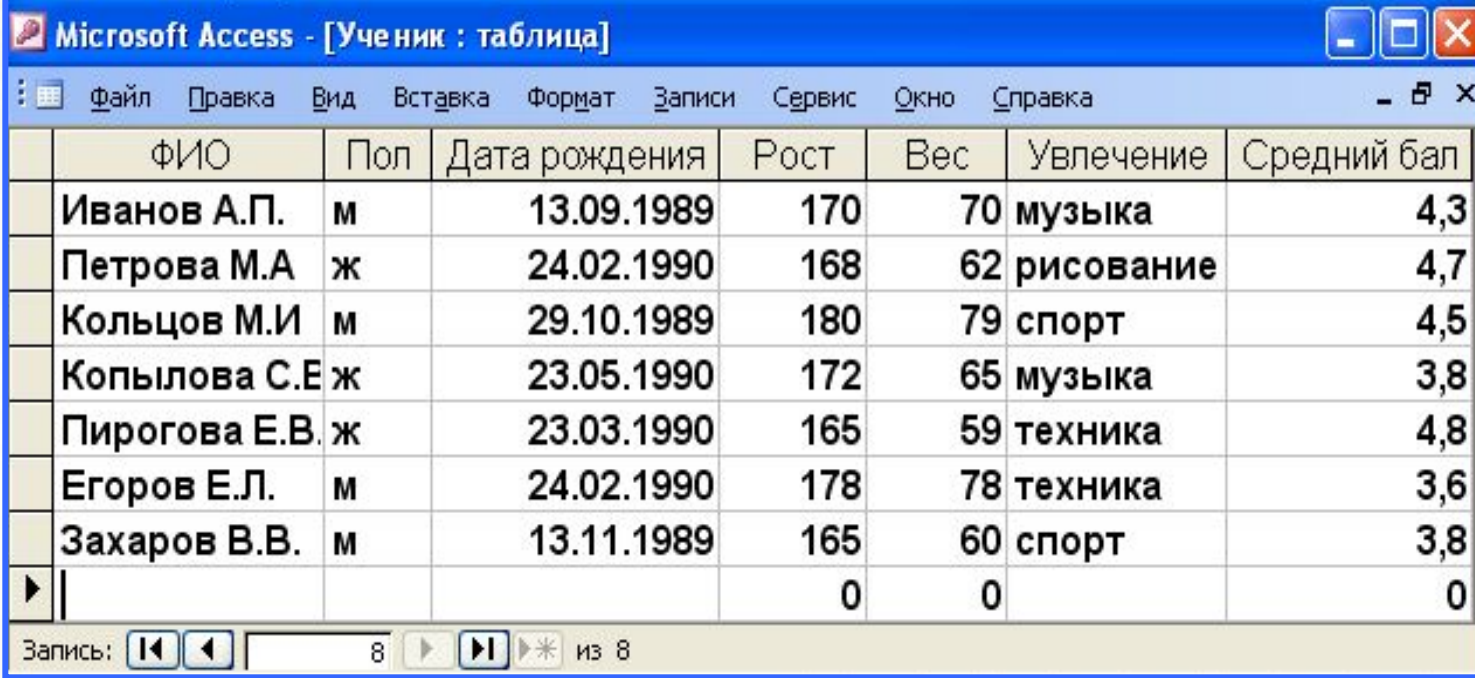

# **Пример1 запроса на выборку**

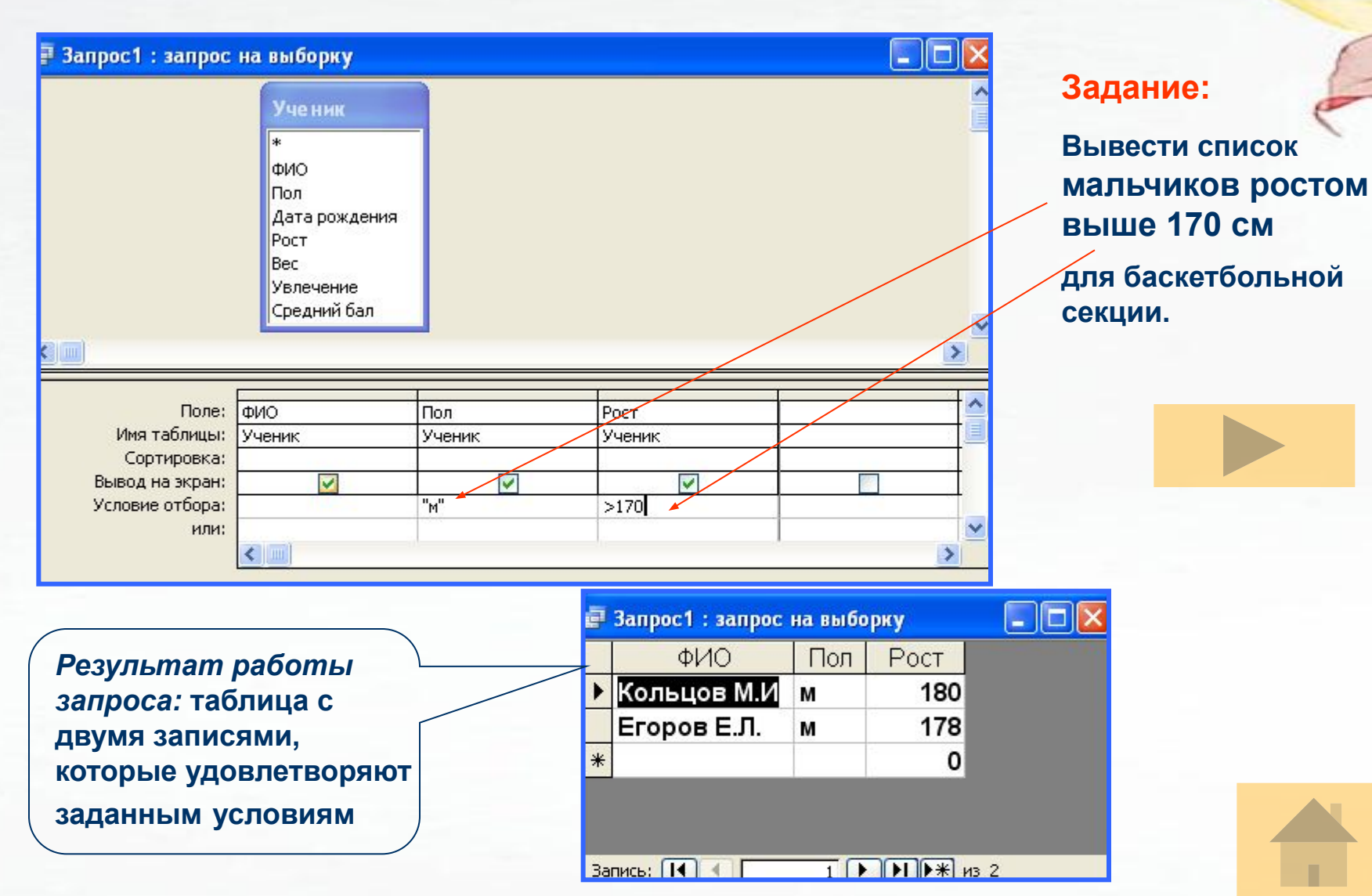

## **Пример2 запроса на выборку**

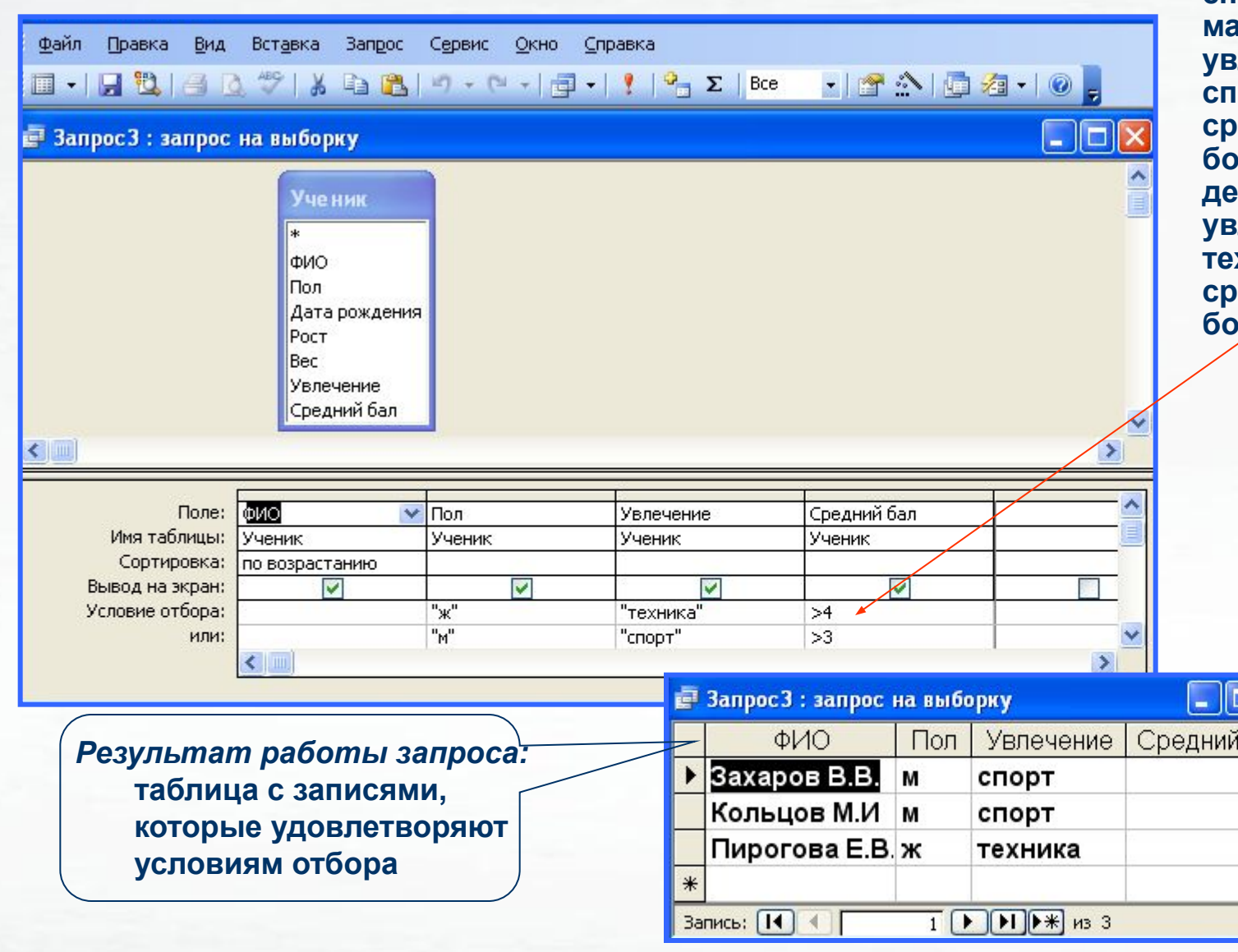

#### **Задание: Вывести список мальчиков, увлекающихся сортом со едним балом больше 3 и девочек, которые увлекаются техникой со средним балом больше 4**

бал  $3,8$  $4,5$  $4,8$ 0

### **Пример 3 запроса на выборку**

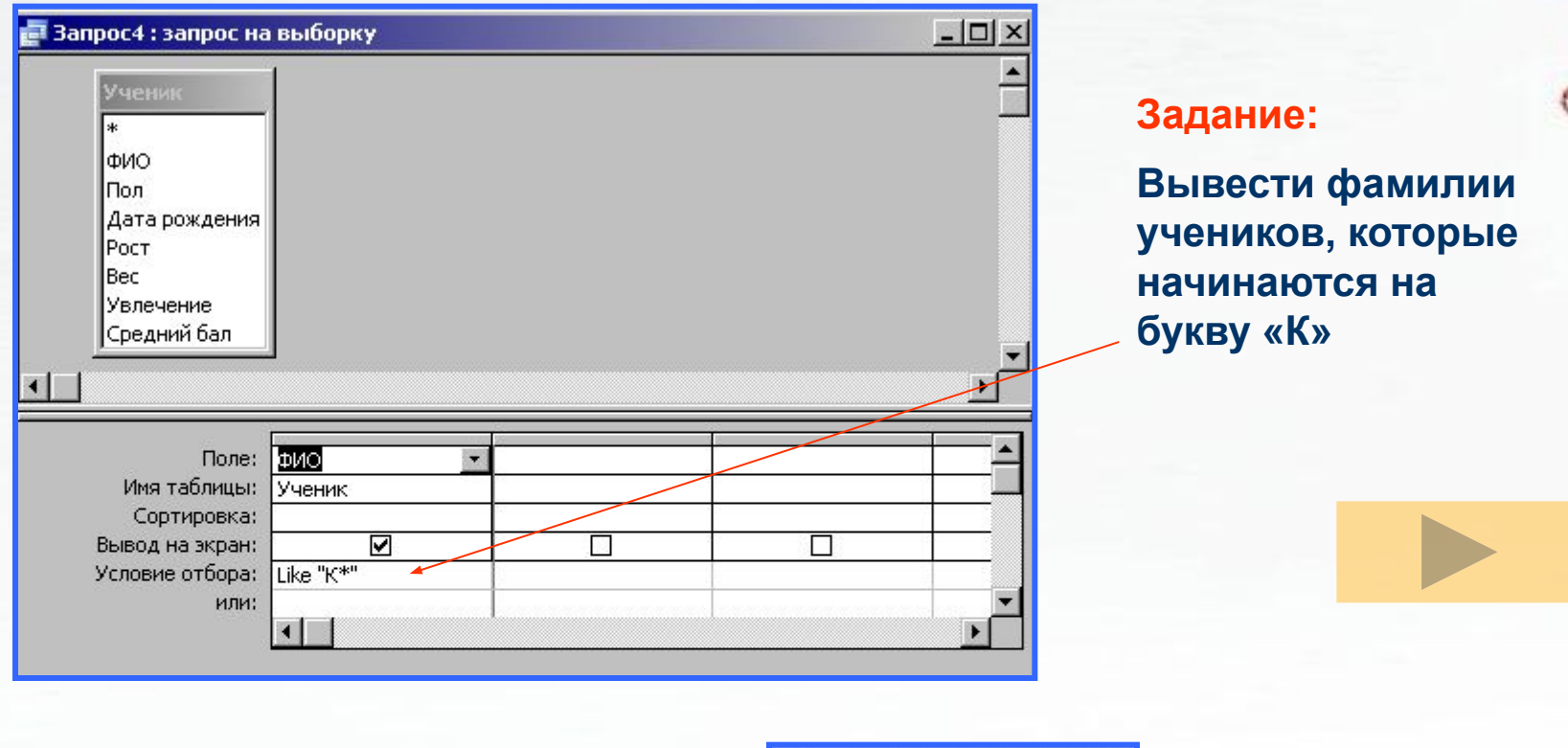

*Результат работы запроса:* **таблица с записями, которые удовлетворяют условию отбора**

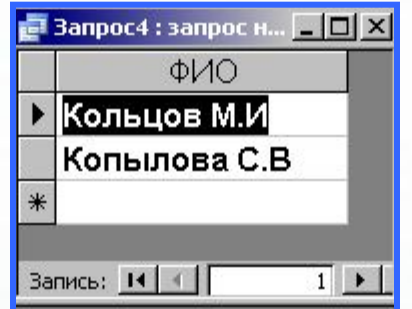

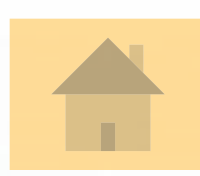

### **Пример запроса с вычисляемым полем**

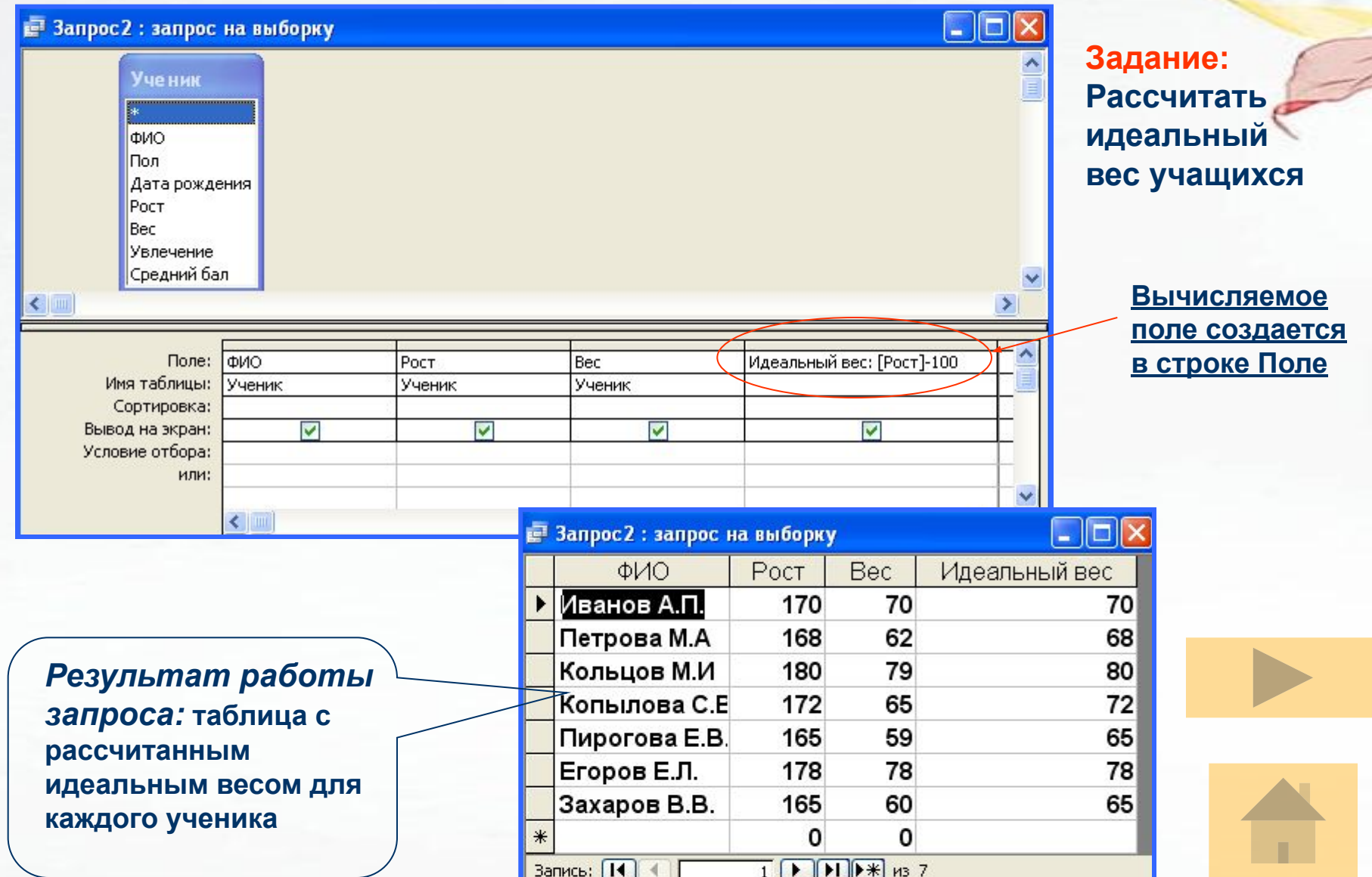

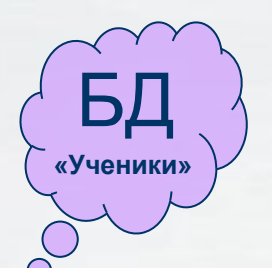

### **Задания для самостоятельной работы**

*Сформировать 4 запроса по БД «Ученики»:*

- *1. Вывести список всех девочек. Отсортировать записи по полю ФИО.*
- *2. Вывести учеников, увлекающихся спортом и ростом меньше либо равно 170 см.*
- *3. Вывести учеников, чьи данные находятся в диапазоне: 65 кг < вес < 71кг, 166 см < рост < 171 см*
- *4. Вывести девочек, увлекающихся танцами, и мальчиков, увлекающихся музыкой. Отсортировать записи так, чтобы сначала шел список фамилий мальчиков, потом девочек.*

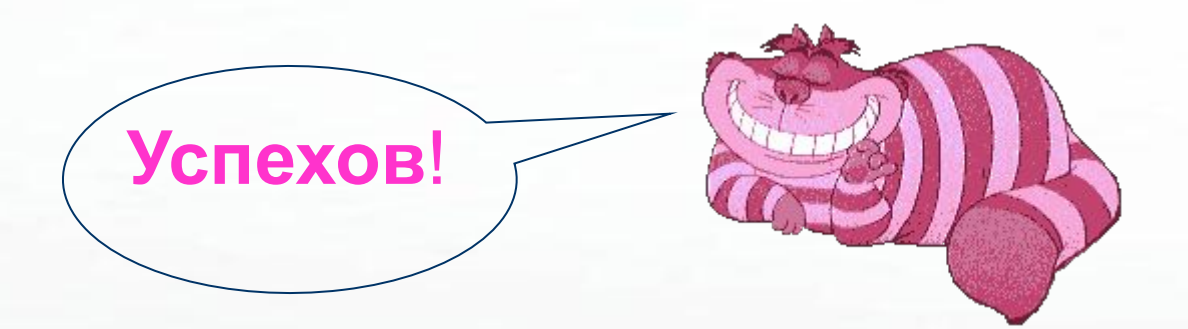

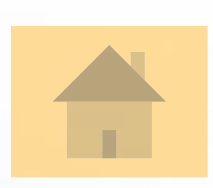